# **Rhythmbox**

Para arrancar con play, lo tenemos que tener arrancado previamente, lo metemos en startup applications y que minimice al arrancar con el plugin de mas abajo

Teclas:

Cinnamon, vamos a system, keyboard:

#### **Keyboard**  $\mathbf{a}$ ×  $\acute{\text{}}$ Typing Shortcuts Layouts **Categories Keyboard shortcuts**  $\blacktriangleright \trianglelefteq$ General Volume mute  $\blacktriangleright \Box$  Windows Volume down ▶ Workspaces Volume up ▶ % System Launch media player **R** Launchers Play Sound and Media Pause playback Quiet Keys Stop playback Universal Access Previous track A Custom Shortcuts Next track Eiect Rewind Fast-forward **Keyboard bindings** Super+F1 unassigned unassigned Add custom shortcut Remove custom shortcut To edit a keyboard binding, click it and press the new keys, or press backspace to clear it.

### **minimizar barra de herramientas**

<https://github.com/mendhak/rhythmbox-tray-icon>

```
wget
https://github.com/mendhak/rhythmbox-tray-icon/raw/master/rhythmbox-tray-ico
n.zip
unzip -u rhythmbox-tray-icon.zip -d ~/.local/share/rhythmbox/plugins/tray-
icon
```
### **Arrancar minimizado**

[https://github.com/fossfreedom/rhythmbox\\_hide](https://github.com/fossfreedom/rhythmbox_hide)

git clone e install. Pide sudo porque graba un schema en /var/…..

# **Notificaciones**

Deshabilitamos plugin notifications

## **Mostrar información canción barra de herramientas**

Botón derecho en volumen / configure / Panel / show song information on panel

From: <http://wiki.legido.com/>- **Legido Wiki**

Permanent link: **<http://wiki.legido.com/doku.php?id=rhythmbox>**

Last update: **2020/03/08 04:59**

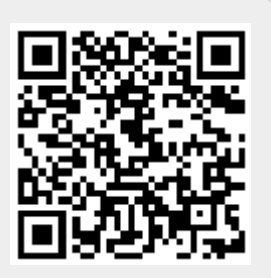